# **Preamble**

Attention: Bareos is shipped with a default configuration which provides a simple backup scenario for introduction purposes only and a first self-backup, too! For running operations you have to adjust the configuration to your needs and cases of application.

## **Installing the linux file daemon**

In linux you use the repository of your distribution as it is described in **Quickstart** and install the bareos-fd package. After installation of the package from the repository you have to add the correct director into the bareos-fd.conf and restart the bareos-fd:

```
Director {
   Name = bareos-dir
   Password = "PASSWORD" # this is the passwort which you need to use w
ithin the client ressource.
}
```
## **Installing the windows file daemon**

We provide Windows installer packages and **OPSI** packages of the bareos-fd for Windows in the package called 'winbareos'. It has been tested on Windows 7 and Windows Server 8, and will probably run on other versions, too.

In windows you have to install the 'winbareos' packages provided at [http://download.bareos.org/bareos/release/latest/windows.](http://download.bareos.org/bareos/release/latest/windows) Here are the important steps:

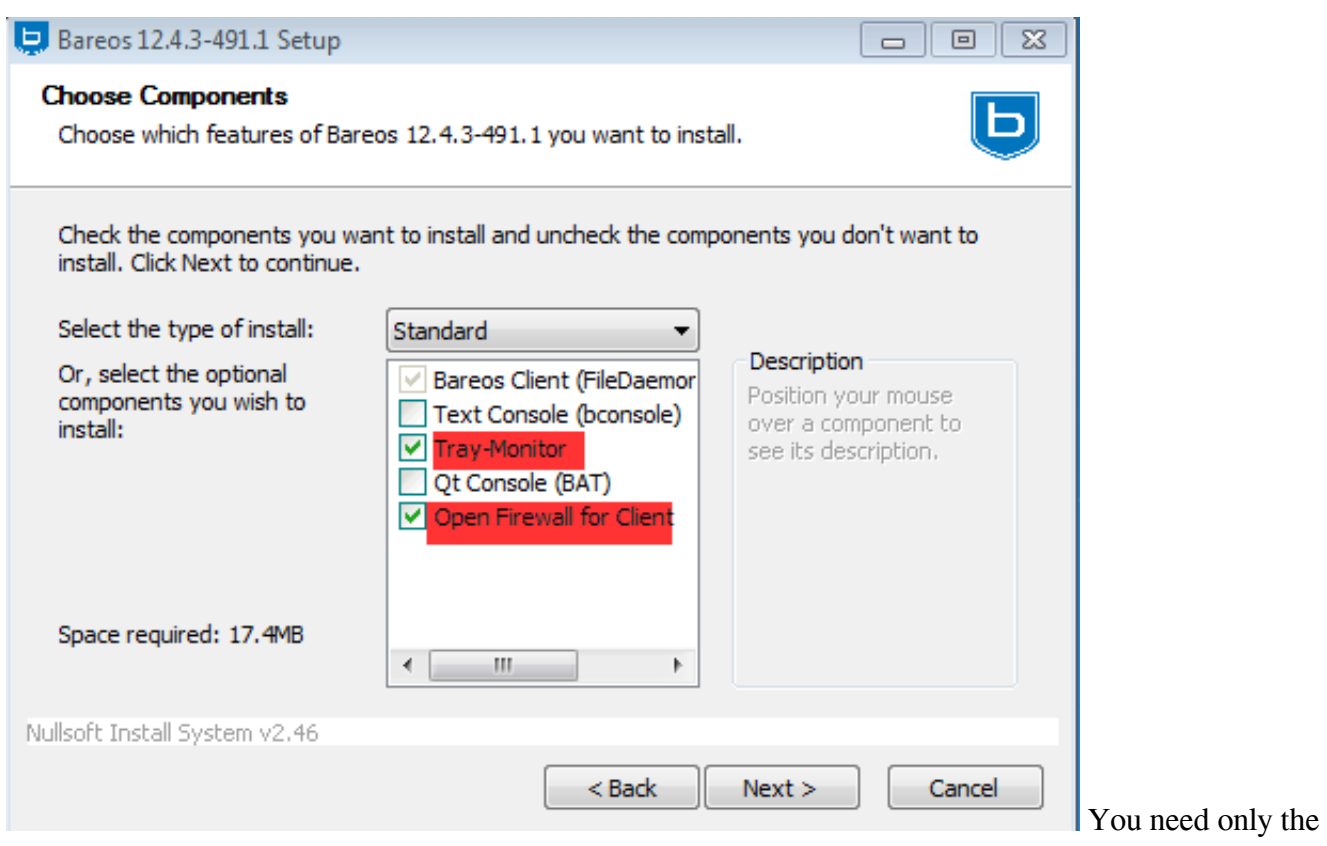

"Tray System" and the FW opening as additional

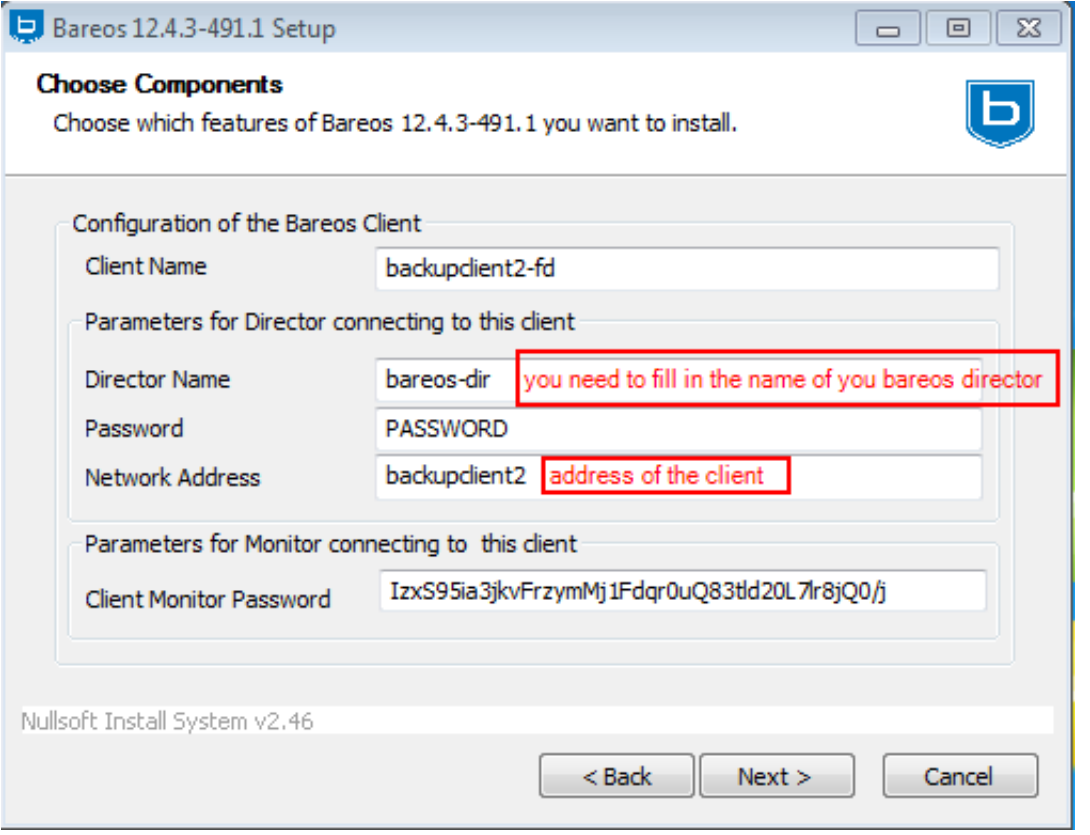

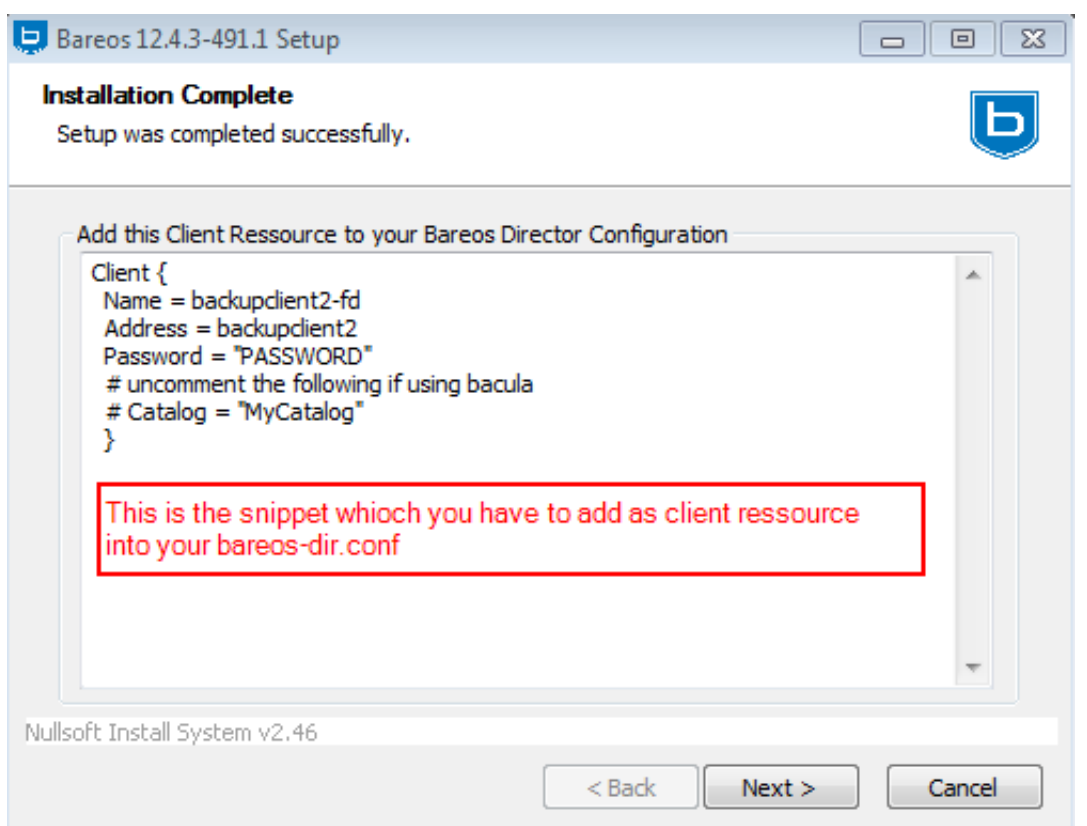

## **Add a client and the linked job into bareos-dir.conf**

You need to add a job resource and a client resource for the client as it is also described in the default bareos-dir.conf and:

```
Job {
  Name = "BackupClient2"
  Client = backupclient2-fd
  JobDefs = "DefaultJob"
}
Client {
  Name = backupclient2-fd
  Address = backupclient2 # the name has to be resolvable through DNS
 Password = "PASSWORD" # password for FileDaemon which has to
 be the same like the password in the director ressource of the bareos-
fd.conf on the backup client.
 File Retention = 30 \text{ days} # 30 days
 Job Retention = 6 months # six months
 AutoPrune = no \# Prune expired Jobs/Files
}
```
### **First Client Backup (bareos server self backup)**

Before we can run a first self-backup of the bareos server, we need to create a new volume on the storage:

#### **Create a Volume**

```
root@barteldan:~# bconsole 
Connecting to Director barteldan:9101
1000 OK: barteldan-dir Version: 12.4.3 (15 April 2013)
Enter a period to cancel a command.
*label
Automatically selected Catalog: MyCatalog
Using Catalog "MyCatalog"
Automatically selected Storage: File
Automatically selected Storage: File
Enter new Volume name: file001
Select the Pool (1-3): 2
Connecting to Storage daemon File at barteldan:9103 ...
Sending label command for Volume "file001" Slot 0 ...
3000 OK label. VolBytes=195 Volume="file001" Device="FileStorage" (/va
r/lib/bareos/storage)
Catalog record for Volume "file001", Slot 0 successfully created.
Requesting to mount FileStorage ...
3906 File device ""FileStorage" (/var/lib/bareos/storage)" is always m
ounted.
```
#### **First Backup**

After creating a new volume in the pool "File" we are able to perfom the first inital backup of the bareos server.

----This process is identical to running any other backup job from the bconsole----

First choose the job that you want to start manually. Afterwards, modifications can be made. In our case we start the job without modifications.

```
root@barteldan:~# bconsole 
Connecting to Director barteldan:9101
1000 OK: barteldan-dir Version: 12.4.3 (15 April 2013)
Enter a period to cancel a command.
*run
Automatically selected Catalog: MyCatalog
```

```
Using Catalog "MyCatalog"
A job name must be specified.
The defined Job resources are:
      1: BackupClient1
      2: BackupCatalog
      3: RestoreFiles
Select Job resource (1-3): 2
Run Backup job
JobName: BackupCatalog
Level: Full
Client: barteldan-fd
Format: Native
FileSet: Catalog
Pool: File (From Job resource)
NextPool: *None* (From unknown source)
Storage: File (From Job resource)
When: 2013-05-13 08:51:52
Priority: 11
OK to run? (yes/mod/no): yes
```
## **Further Help**

So this should have given you a short overview of how to use the bareos backup server. If you have further questions, you are advised to consult the <u>how to contribute page</u> to learn how to read and write to the bareos-users mailing list.

For further reading we recommend the How To section, including [How to use Bareos new Features](https://www.bareos.org/en/HOWTO.html) (which is quiet advanced) and the **[Bacula Book](http://www.bacula-book.com)** of course (almost everything said in there is true for Bareos, too. Keep in mind that Bareos config files are located at /etc/bareos and not at /etc/bacula and the programs' names differ in the same way).

Information about commercial help, like subscription, support or consulting can be found on [bareos.com.](http://www.bareos.com)